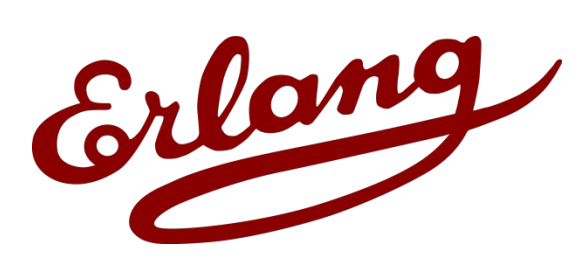

**Erlang Solutions Ltd.**

# **Inviso and Exago**

**Tracing and log analysis in multiple-node environments**

Ulf Wiger, Aniko Nagyné Víg, Bartłomiej Puzoń Erlang Solutions Ltd

**Erlang Factory, San Francisco, 25 Mar 2010**

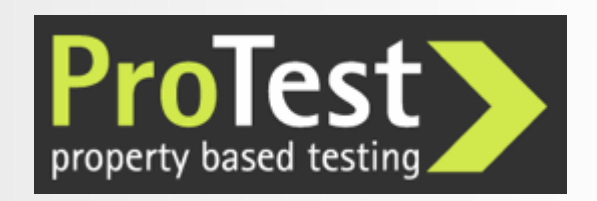

## Initial Problem

#### The Protest project: EU-funded research on Property-based Testing

Tracing and log analysis work package:

How to conduct safe and efficient run-time trace analysis on distributed systems?

- How to do advanced post-mortem log analysis?
- (or indeed log analysis on running systems?)
- Eventually reuse high-level properties from testing

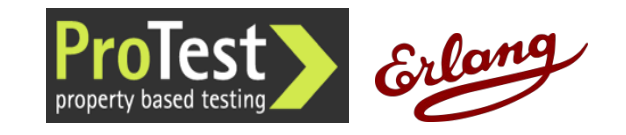

# Tracing support in Erlang

The trace() BIFs

Low-level trace message generation

Dynamic control using Match Specifications

The DBG application

Command-line wrappers around the trace BIFs (Redbug, a dbg alternative made by Mats Cronqvist)

Observer, Trace Tool Builder, etop, et, pman

Various loosely connected utilities

Percept, eprof, cprof, fprof, instrument

Profiling tools with different characteristics

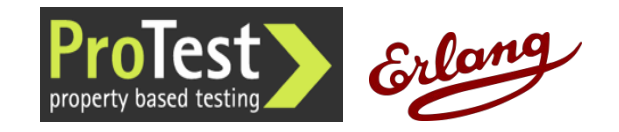

# Lots of functionality, Hard to Grep

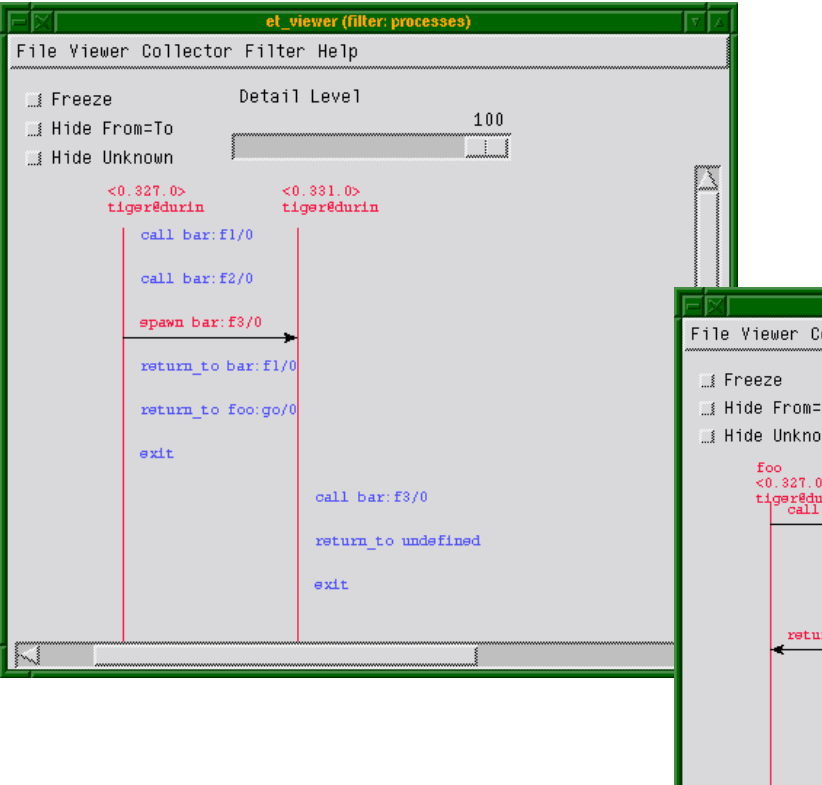

ttb:format("tiger@durin-ttb", [{handler, et}]) (From Observer User's Guide)

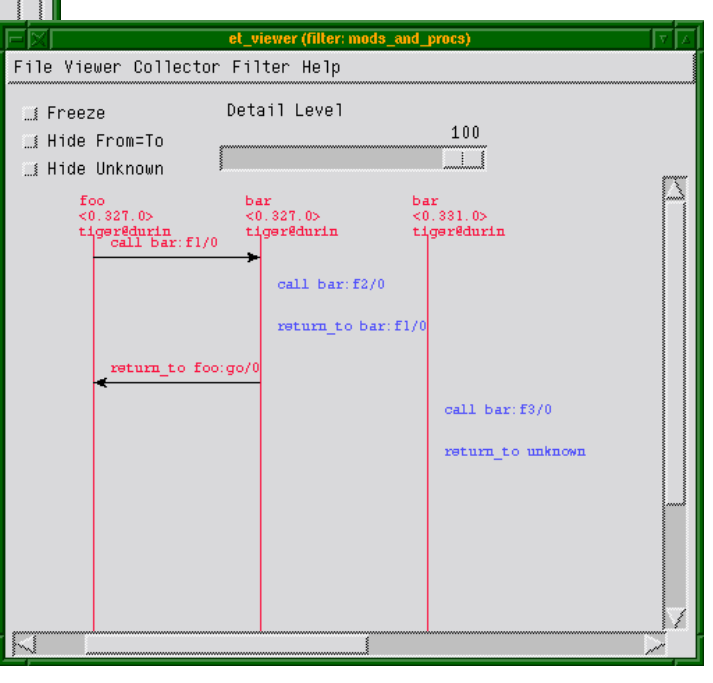

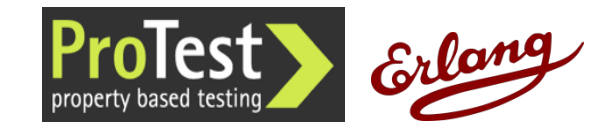

"Inviso" – Latin: "to visit; inspect; look at"

# **Inviso**

## Inviso – Distributed Trace Tool Builder

- Part of OTP
- Partly unfinished
- API mainly intended for tool makers
- Protest project contributions
- Inviso Tracing tutorial:
- [http://www.trapexit.org/Inviso\\_tracing\\_tutorial](http://www.trapexit.org/Inviso_tracing_tutorial)
- Onviso, a user-friendler API [http://www.trapexit.org/Tracing\\_with\\_Onviso](http://www.trapexit.org/Tracing_with_Onviso)

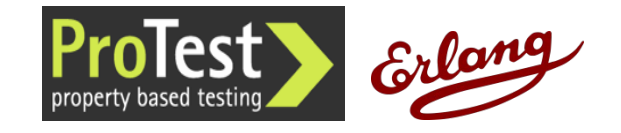

#### Inviso Architecture

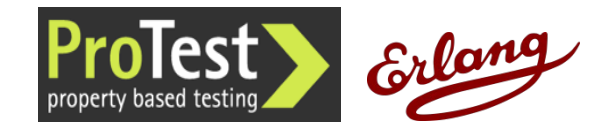

#### Inviso Features

Start tracing simultaneously on multiple nodes

- Collect and merge traces
- Predefine "trace cases"
- Meta-tracing
- Pid/regname translation
- Call/return value matching
- "autostart" tracing starts automatically at boot time
- Overload protection stop tracing if overload detected

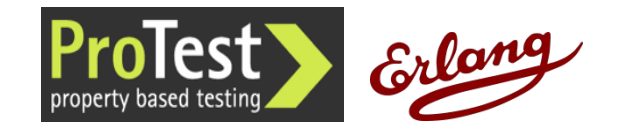

## Onviso

- User-friendly API to Inviso
- Set up and run tracing using only two commands
- Shortcuts for commonly used trace patterns (inspired by Redbug)
- Additional functionality
- Non-destructive merge of trace logs
- Log merge can be used for property-based testing
- Useful defaults for merging and overload protection
- Trace node automatically reconnects to restarting target nodes
- Status: Work in Progress

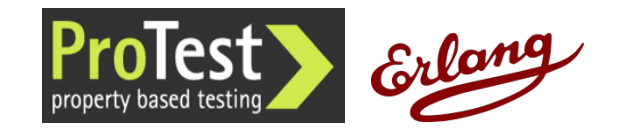

## Demo – Starting the Nodes

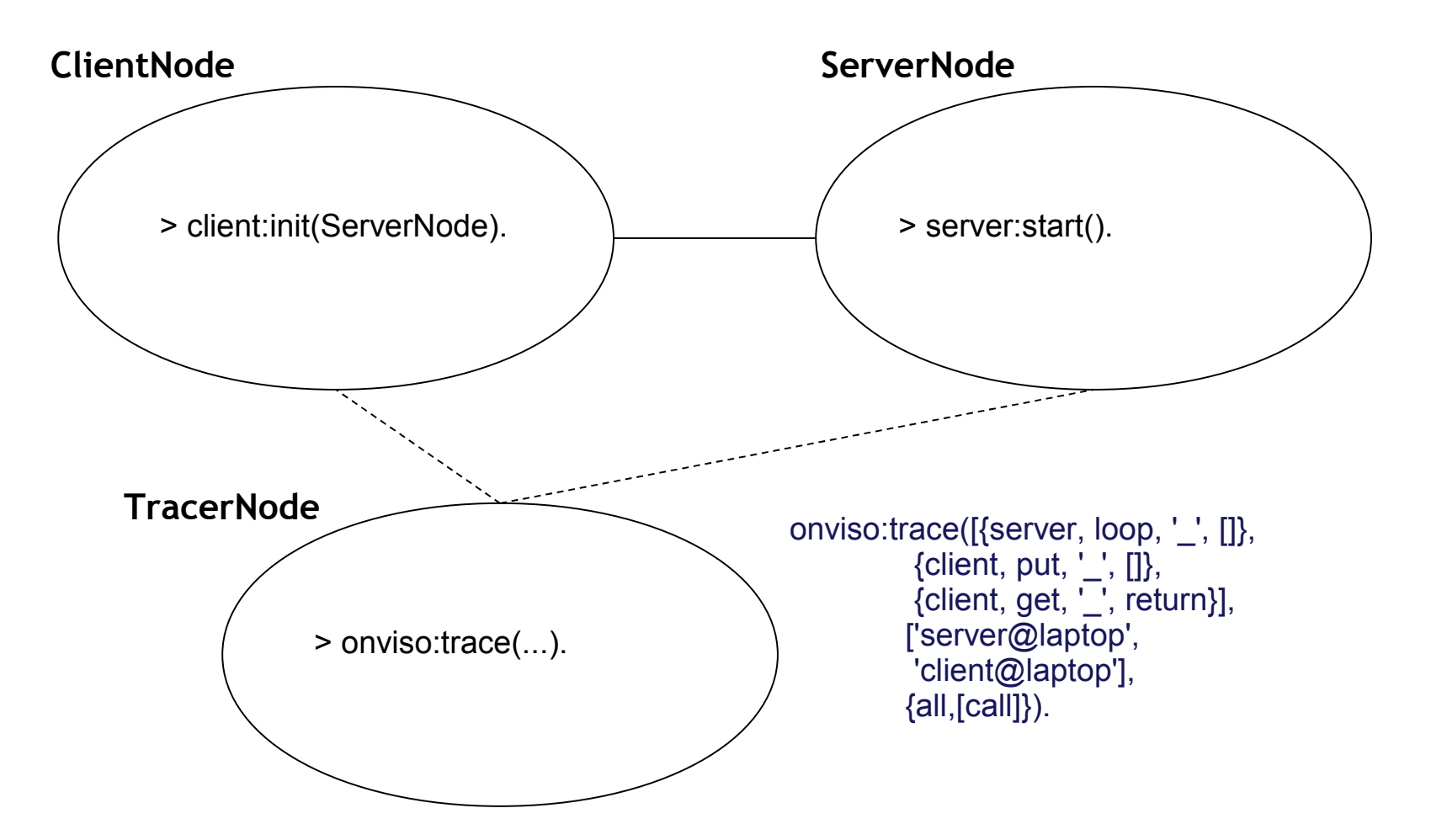

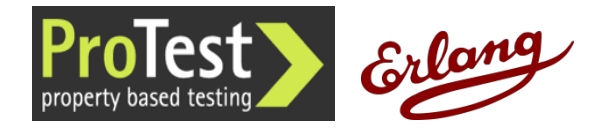

# Interrupting a Trace

#### One of the nodes can be restarted:

client@laptop> init:restart().

client@laptop> client:init('server@laptop').

By default Onviso will reconnect and resume tracing on the client node.

If the node restarts abruptly, some of the trace data may be lost (as the trace buffers might not be flushed to the files).

Inviso (and thus, Onviso) can handle incomplete trace logs.

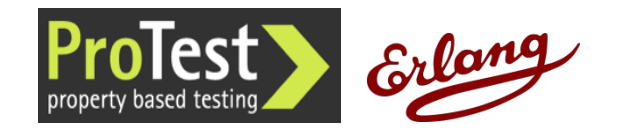

# Stopping a Trace

Every trace call returns a trace reference identifier. This id can be used to stop or merge a trace

> onviso:stop(Id).

The traces are collected to files and distributed back to the Inviso control node

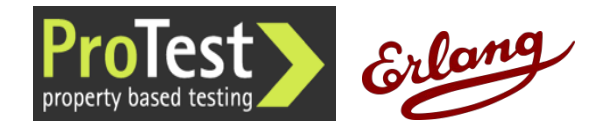

## Onviso Log Merge – Defaults

> onviso:merge(Id, void, void, shell). % result in the shell

> onviso:merge(Id, void, void, file). % result in "outputId.txt" file % other easy options {file, Name}, {file\_prefix, Prefix}

#### You can merge the trace files more than once

#### Tracing is stopped automatically when merge is called

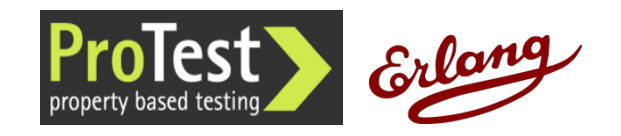

## Merge a Trace - custom function

```
BeginFun = fun(_InitData) ->
   {ok, 0}
  end.
```

```
WorkFun = fun(_Node, _Trace, _PidMapping, Count) ->
 \{ok, Count + 1\} end.
```

```
EndFun = fun(Count) ->
  io:format("Got ~p traces.~n", [Count])
end.
```
**(Initialize state)**

**(Format/filter trace data)**

**(Typically write to file)**

> onviso:merge(1, BeginFun, WorkFun, EndFun).

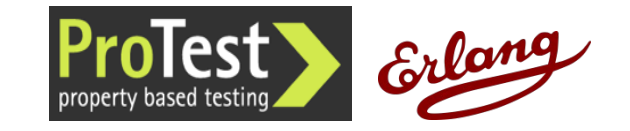

# Onviso Command line interface

Example of a higher-level trace tool

Help testers and support staff define and/or execute trace cases

(inviso@debian)6> cli:start(). Onviso Demo GUI ========================================

> Main Menu

- ----------------------------------------
- 1) Add trace case<br>2) List/Run trace o List/Run trace cases
- 3) Save configuration to file
- 4) Load configuration from file
- Set the magic cookie
- 6) Exit
- [Q] Choice [1-6] : 6

Exiting...ok

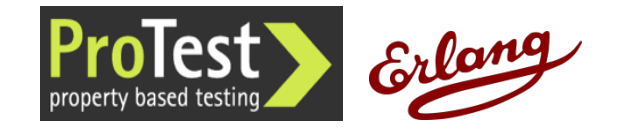

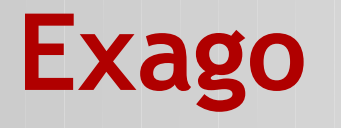

εξαγω Ανχιεντ Γρεεκ: βρινγ φορτη

# A "log mining" Approach

Identify a set of logs

Tell Exago how to extract timestamp and session id from each Possibly define a time offset per log Simplify log entries using an "abstraction function" Define a finite state machine (FSM) for the analysis

Exago will present sessions that do not conform with the FSM

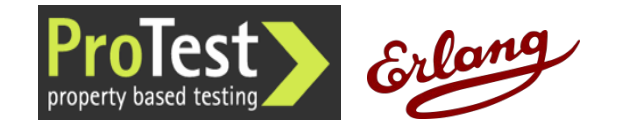

# Log Correlation

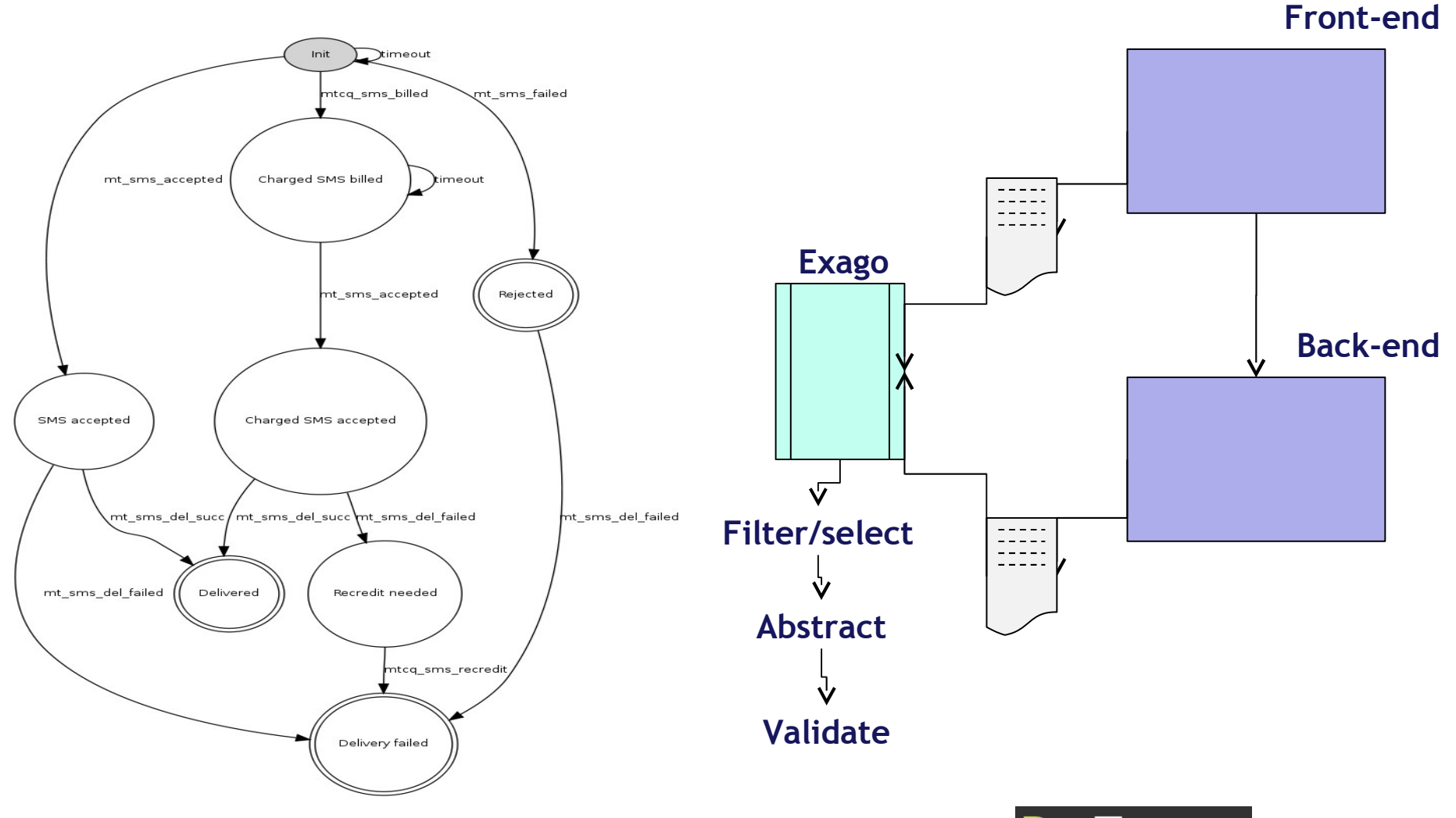

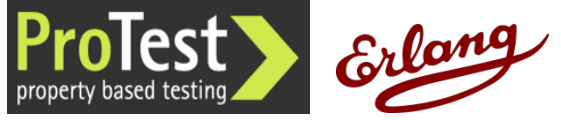

# Abstraction Functions

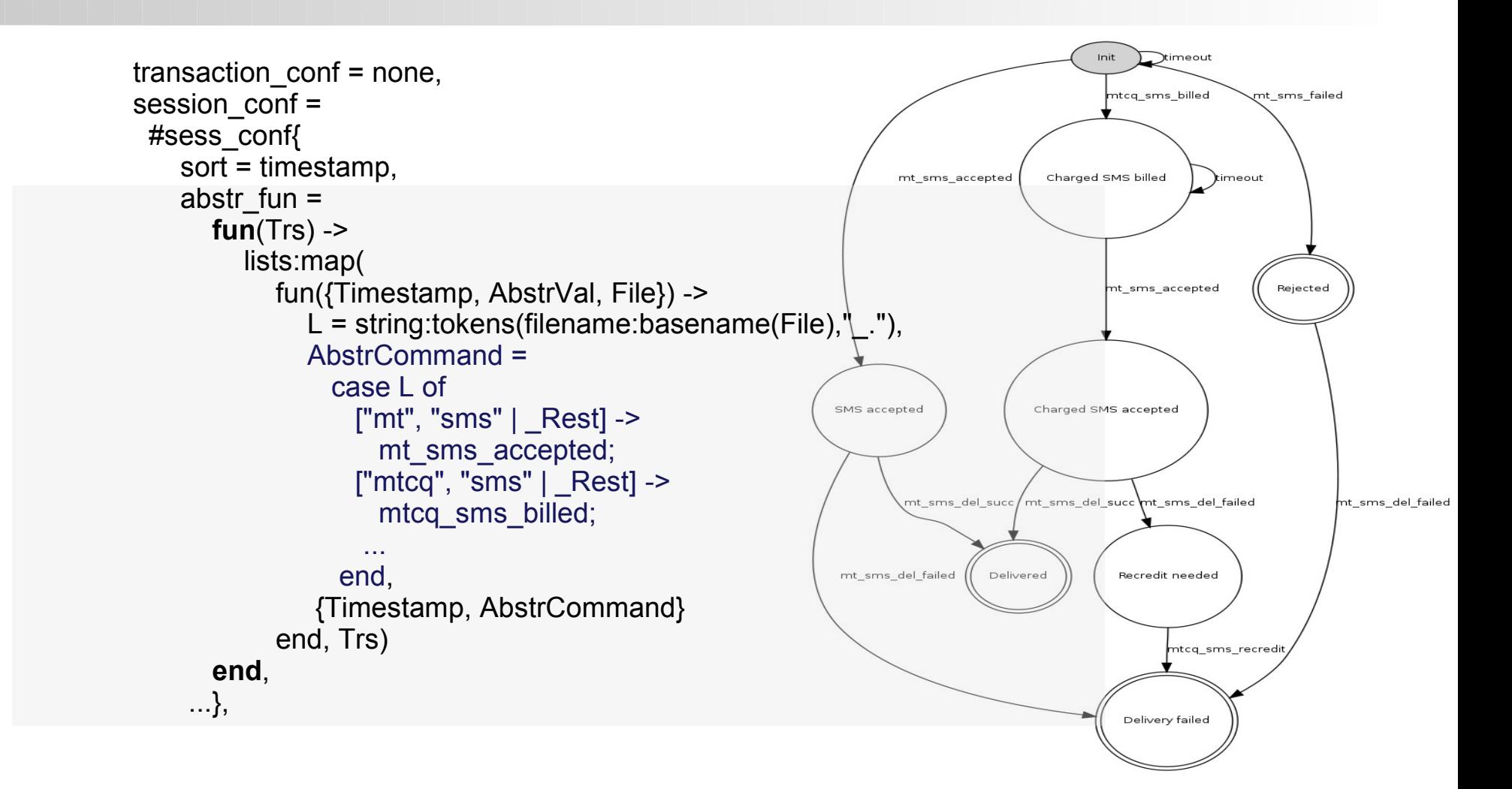

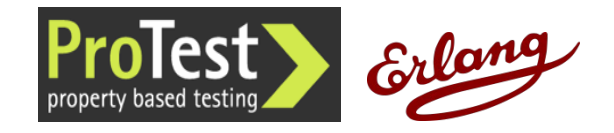

# Case Study: SMS Gateway

[{"2008-08-07\_05:34:10:862",mtcq\_sms\_billed},  $\left[\right]$ "2008-08-07 $\left[\right]$ 05:34:15:864", timeout}, {"2008-08-07\_05:34:15:864",{mt\_sms\_del\_failed,{"timedout"}}},  $\{$  "2008-08-07 [05:34:21:275", mt sms accepted },  ${'}$ "2008-08-07 $[$ 05:34:29:010",mt $[$ sms $[$ del\_succ}]

Gateway times out, delivers a failure report to user

SMSC finally reports successful delivery, gateway forwards it

User gets conflicting reports + could interfere with SMS retry

- 2 occurrences among 20,000 sessions in the log
- Exago pilot duration: 2 days

System had been in production for two years...

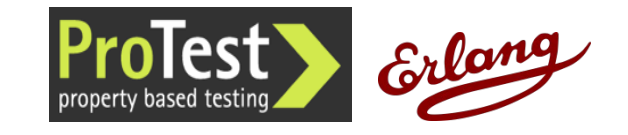

## Exago Status

Open Source release imminent

Two case studies

Finding bugs in a well-tested stable system

Using Exago in the early stages of development

Need to support more log formats

Improve usability

Test scalability

Investigate applying QuickCheck's Temporal Relations

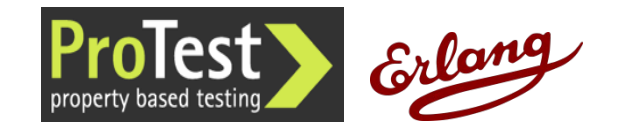

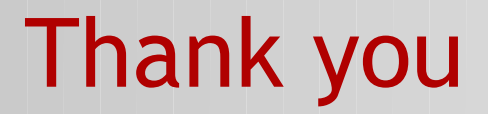

# Questions?

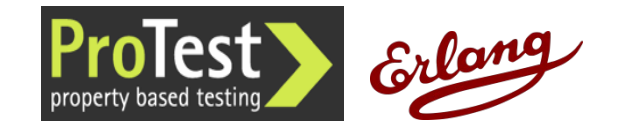